# **FLAME**

## **4VOX** quad wavetable oscillator

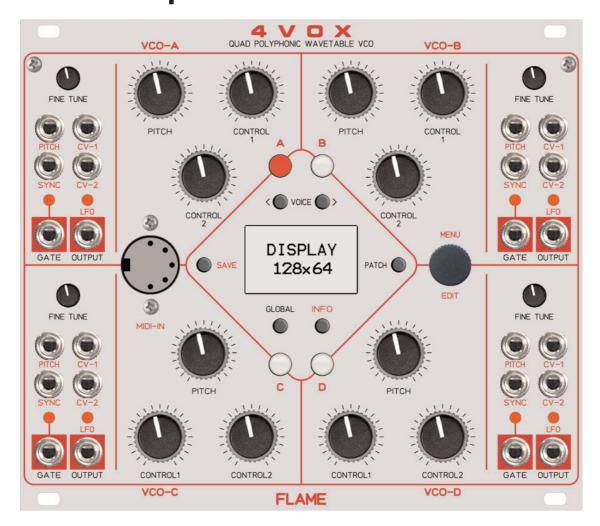

## **MANUAL**

Version 1.01

## Index

| 1. | Short description                                                          | 3   |
|----|----------------------------------------------------------------------------|-----|
| 2. | Hardware / Connections                                                     | . 4 |
|    | Connection to the modular system (Doepfer Bus)                             | 4   |
|    | Module frontpanel overview                                                 | 5   |
| 3. | Operation                                                                  | 6   |
|    | Select VCO                                                                 | 6   |
|    | Change cursor position                                                     | 6   |
|    | Select VOICE                                                               | 6   |
|    | Call the main menus                                                        | 6   |
| 4. | Functions                                                                  | 6   |
|    | Internal voice structure                                                   | 7   |
|    | VCO settings: wavetable                                                    | 7   |
|    | VCO settings: Voices, Playmode, Chord, Pot-Mod, CV-Range                   | 8   |
|    | PARAMETER: Amplitude, AmpMove, Detune, Octave, Chord, Semitone, Portamento | 8   |
|    | VCO settings: CV-Mode                                                      | 9   |
|    | VOICEsettings                                                              | 9   |
|    | INFO menu                                                                  | 9   |
|    | SAVE PATCH menu                                                            | 10  |
|    | LOAD PATCH menu                                                            | 10  |
|    | GLOBAL menu                                                                | 1   |
|    | LFO mode                                                                   | 12  |
|    | MIDI functions                                                             | 13  |
|    | Firmware update                                                            | 14  |
|    | Wavetable update                                                           | 1   |
| 5  | Annendiy                                                                   | 44  |

## 1. Short description

The 4Vox is a quad wavetable oscillator with up to four voices per VCO channel, resulting in a maximum of 16 voices at four individual outputs. Due to a MIDI input the module can be played both with CVs or/and directly via MIDI - MIDI allows for modulating some additional parameters. There are 39 memory locations for wavetables and 32 patches for all global and VCO parameters.

The parameters of a wavetable can be controlled by CVs and by MIDI. For instance you can morph through a wavetable with a CV, a MIDI controller or manually with the potentiometer. The range of waves within a wavetable can be selected by minimum and maximum values individually per voice which allows for creating more complex morphs.

Further controllable parameters are Detune, Semitone, Octave, Chord, Portamento, Amplitude and Amp Move (90 degrees phase shifted volume modulation of a VCO's 4 voices). Min and max values can be selected for those parameters as well. Via MIDI it's possible to control further parameters (notes, chords, pitch bend, patch selection and wavetable selection)

The VCOs can be played analog (frequency by Pitch CV input), monophonic via MIDI or 4-voice polyphonic via MIDI.

The VCO can be used as a voltage controllable LFO with 3 modes: LOOP, ONE SHOT and GATED. The SYNC input is used to trigger/reset the LFO. In ONE SHOT mode the LFO can be used as a trigger delay, too (SYNC = trigger in, GATE = trigger output, PITCH = delay time).

Each VCO has an analog 1V/octave input including a fine tune control (+/-1 semitone) and pitch control (approx. 10 octaves), two freely assignable CV inputs, two freely assignable potentiometers, a trigger input for Sync/LFO-reset as well as a Gate and VCO/LFO output

All global parameters and also the VCO's setings can be named and saved as a non-volatile patch by the user (32 patch memory locations are available).

The display can show a graphic of the selected waveforms.

Software/wavetable updates are easy possible via MIDI sysex dump.

## 2. Hardware / Connections

### **Connection to the modular system** (Doepfer bus)

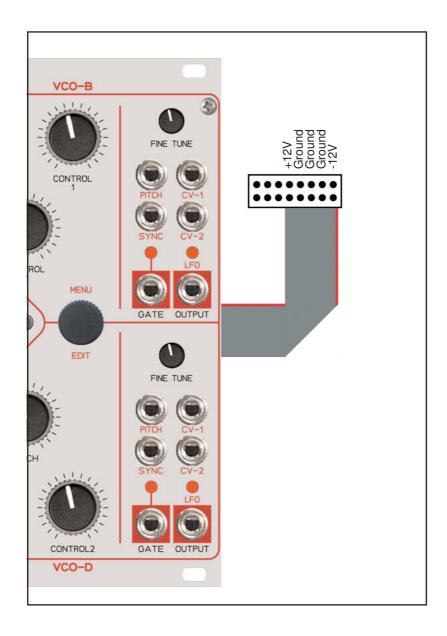

The module is delivered with a connected ribbon cable for the Doepfer bus. The red lead marks -12 volt. Connecting the module please note the right polarity!

If the module is poled accidentally wrong safety diodes avoid the immediate destruction of the module but further damages cannot be excepted. So please pay attention: Check the connection various times before switching on!

**Advice!** Please check the correct connection several times before switching-on the module!

## **Module frontpanel overview**

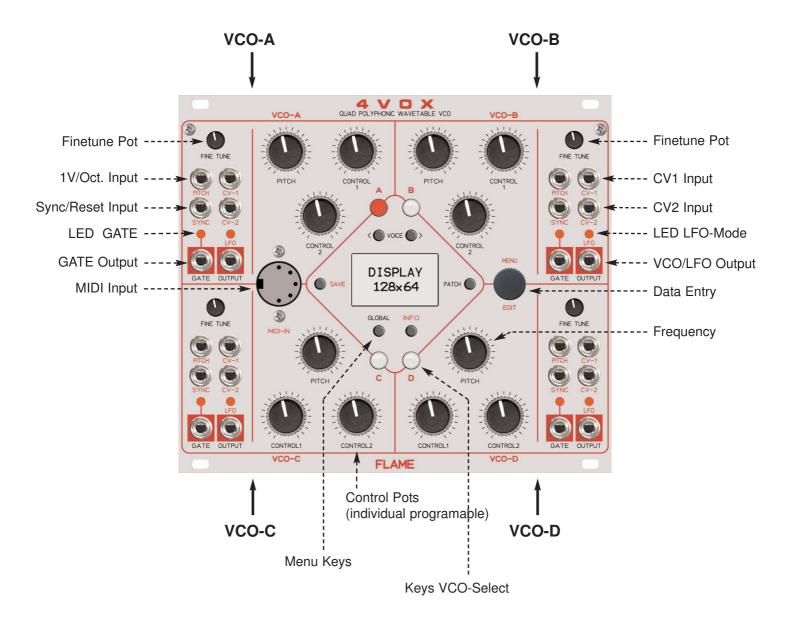

PITCH POT Pitch potentiometer Mode Analog VCO/LFO
FINE TUNE POT Fine adjust potentiometer Mode Analog VCO/LFO

**CONTROL-1 POT** individual programable potentiometer individual programable potentiometer

CV-1 INPUT JACK individual programable CV input with 3 input ranges: 0..+5v, -2,5v..+2,5v, -5..+5v individual programable CV input with 3 input ranges: 0..+5v, -2,5v..+2,5v, -5..+5v

PITCH INPUT JACK 1v/Octave pitch input Mode Analog VCO/LFO

**SYNC INPUT JACK** Sync trigger input VCO-Wave or Reset/Start LFO-Wave

GATE OUTPUT JACK 0/+5v Gate output Mode MIDI-VCO, Trigger/Gate output Mode LFO

VCO OUTPUT JACK -5v..+5v VCO or LFO output

**KEYs VCO-Select** Select buttons with red LED VCO-sections A..D

MENU KEYS Select buttons main menus
DATA ENTRY Data entry with push button

## 3. OPERATION

#### Select VCO:

Push LED-button A, B, C, D to select the VCO A, B, C or D. The LED-button of the selected VCO flash red.

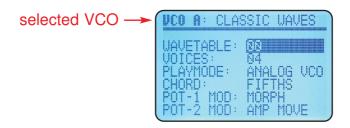

#### Change the cursor position:

Move the cursor by pressing and turning the data entry knob. Move left = cursor down, Move right = cursor up Change the value by turning the data entry knob.

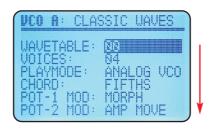

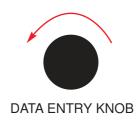

#### **Select VOICE:**

Push the <VOICE> buttons (left right) to choose a voice.

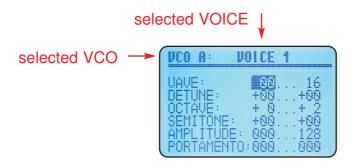

#### Call the MAIN-MENUs:

Push directly the key of the menu:

key SAVE
 key GLOBAL
 Global menu for global settings
 Info menu displays the waveform
 Load Patch menu for loading a patch

## 4. FUNCTIONS

There are 4 indepent VCOs A, B, C and D, each with maximal 4 voices (VOICE 1-4). Each VCO can set to LFO mode (monophon: only voice-1 is active).

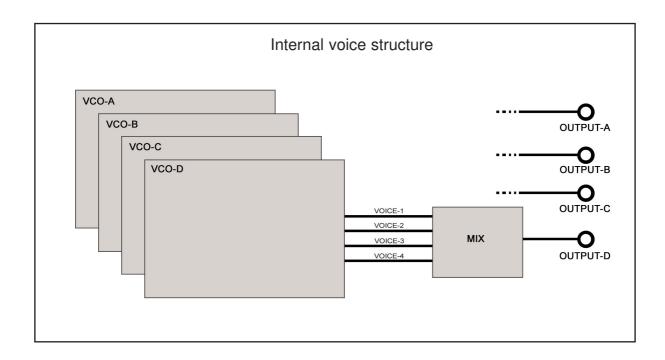

#### **VCO SETTINGS**

WAVETABLE: Select wavetable (name in topmost row)

VOICES: Select number of voices PLAYMODE: VCO/LFO/MIDI modes

CHORD: Chord from list

POT-1 MOD: Parameter of Pot CONTROL-1 POT-2 MOD: Parameter of Pot CONTROL-2 CV1 RANGE: Input voltage range of CV-1 jack

CV1 MOD: Parameter of CV-1 jack

CV2 RANGE: Input voltage range of r CV-2 jack

CV2 MOD: Parameter of CV-2 jack

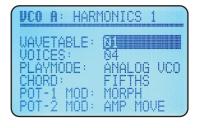

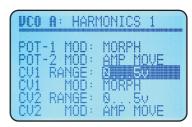

#### **WAVETABLE** 00..38

Select one of 39 wavetables. The wavetable consist of 64 waveforms.

Each wave consist of 128 values with 16bit resolution. The name of the selected wavetable is displayed in the first topmost row.

#### **VOICES**

Each VCO can play four voices at once. The maximum amplitude is shared between the four voices. If multiple voices are played you can select a chord from a list. You can choose diffrent settings for each voice (see VOICE-menu). Thereby you can create more complex and interesting sounds. Furthermore each voice can be morphed into a diffrent range of the wavetable.

#### **PLAYMODE**

You can set the playmode for each VCO separately.

#### **Analog VCO**

Pitch control via analog CV pitch input, Pitch pot and Finetune pot (not MIDI notes!)

#### Analog LFO

CV controllable LFO with waveform of VOICE-1

#### MIDI VCO

Pitch control via received MIDI notes (Pitch CV/Finetune pot/Pitch pot are inactive).

The MIDI-keyboard is monophon, but can play the chords of the VCO.

#### MIDI VCO P

Pitch control via received MIDI notes (Pitch CV/Finetune pot/Pitch pot are inactive).

The MIDI-keyboard is quad polyphon (you can play one's own chords)

**CHORD** - chord list for several voices

#### POT-1 MOD, POT-2 MOD

Choose the parameter for the pot-1 and pot-2 here. The pot ruls between the min- and the max values, selected from the voices.

Please note: Each parameter can be selected only by one pot (and not by both). In this case, the MIDI controller of the selected parameter is inaktiv.

OFF - no parameter is selected

AMPLITUDE - Volume of all voices between the MIN-and MAX values

AMPMOVE - 90 degrees phase shifted volume modulation of a VCO's 4 voices

DETUNE - Detune between the MIN-and MAX values

OCTAVE - Octave jumps between the MIN-and MAX values

CHORD - choose a chord of the chord-list

SEMITONE - Semitone jumps between the MIN-and MAX values

PORTAMENTO-Glide between the MIN-and MAX values

#### CV-1 RANGE, CV-2 RANGE

Select the input voltage range of the jack:

0..+5v

+/-2,5v

+/- 5v

#### CV-1 MOD, CV-2 MOD

Choose the parameter for the cv-1 and cv-2 jacks here. The CV ruls between the MIN- and the MAX values, selected from the voice parameters.

Please note: Each parameter can be selected only by one CV jack (and not by both). In this case, the MIDI controller of the selected parameter is inaktiv.

OFF - no parameter is selected

AMPLITUDE - Volume of all voices between the MIN-and MAX values

AMPMOVE - 90 degrees phase shifted volume modulation of a VCO's 4 voices

DETUNE - Detune between the MIN-and MAX values

OCTAVE - Octave jumps between the MIN-and MAX values

CHORD - choose a chord of the chord-list

SEMITONE - Semitone jumps between the MIN-and MAX values

PORTAMENTO-Glide between the MIN-and MAX values

#### **VOICE SETTINGS**

Push the <VOICE> buttons (left right) to choose a voice of the selected VCO.

WAVE: Range of the wavetable
DETUNE: Detune of the selected voice
OCTAVE: Octave of the selected voice
SEMITONE: Semitone of the selected voice
AMPLITUDE: Volume of the selected voice
PORTAMENTO: Glide of the selected voice

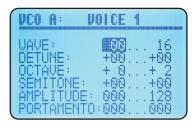

Please note: As long as a parameter is not selected by any pot or CV jack, the current maximum value is used.

#### INFO MENU

Call and exit the menu by push down the key INFO.

You can see here the selected waveform. Select the waveform with the VCO and VOICE buttons. In the topmost row you can see the name of the wavetable

this example:

A2 = VCO-A Voice-2 Wavetable: "CLASSIC WAVES"

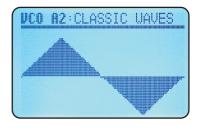

By pressing and turning the data entry knob you can switch between the wavetable name, the wave min- and max value of the selected voice in the topmost row.

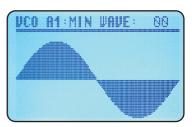

Change the value by turning the data entry knob.

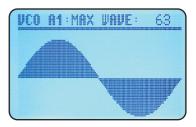

#### SAVE PATCH MENU

Call the menu by push down the key SAVE.

Store a patch with name of all VCO and VOICE settings. There are 32 patch memory places (00..31).

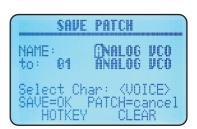

#### Key functions:

<VOICE> keys: Move left/right the cursor of the name characters (or by pressing and turning the data entry knob).

Change the character by turning the data entry knob.

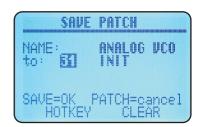

Push HOTKEY to jump fast between characters "- 0 A"

Push CLEAR to clear the position (blank character) and jump to next position.

By pressing and turning left the data entry knob you can change to the patch number. The old name of the patch name is displayed for better overview.

Store with key SAVE.
Cancel with key PATCH (no storage).

#### LOAD PATCH MENU

Call the menu by push down the key PATCH.

Here you can load one of the 32 Patches.

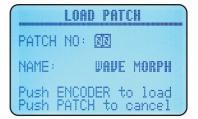

#### **GLOBAL MENU**

Call the menu by push down the key GLOBAL.

Move the cursor by pressing and turning the data entry knob.

Move left=cursor down, Move right=cursor up. Change the value by turning the data entry knob.

Following functions/utillities and settings are possible:

#### LOAD WT to:

If you want to load a wavetable into a specific location, select here the number of the memory location and send the sysex-file. Advice: If you load a wavetable when you currently not in this menu, the wavetable is stored to the memory location defined by the wavetable-sysex-file.

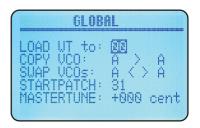

#### **COPY VCO**

Copy the data of one VCO to the memory of a other VCO. Example: copy data VCO-A to VCO-B. This overwrite the old data of the VCO-B.

Push the key INFO to copy.

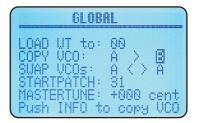

#### **SWAP VCOs**

Swap the data of two VCOs. Push the key INFO to swap.

#### STARTPATCH

Set the number of the autoload patch after power on. Push the key SAVE to store the setting.

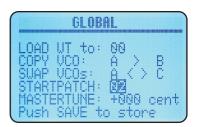

#### **MASTERTUNE**

Main tuning of the module (analog and MIDI). Push the key SAVE to store the setting.

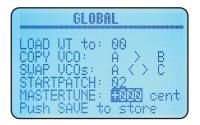

#### LCD CONT (LCD CONTRAST)

Set the contrast of the grafical display. Standard value is 006.

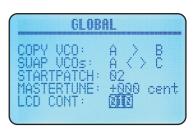

#### LFO MODE

Each VCO can work like a voltage controlled LFO with three diffrent playmodes. Set the PLAYMODE = ANALOG LFO .
The red LFO-Led is on.

The LFO is monofon, therefore change the submenu VOICES to LFO MODE (see below).

With PITCH (CV or Pot, but not MIDI) you can change the speed of the LFO. The function CHORD has no effect and you can only use the parameters of VOICE-1.

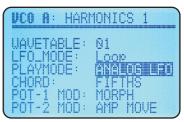

#### LFO MODI

#### Loop

Freewheeling LFO, resetable by SYNC input. GATE out sends a trigger (5ms long) at the end of the wave.

#### **One Shot**

After trigger SYNC input the wave plays once only.

GATE out sends a trigger (5ms long) at the end of the wave.

You can use this mode like a triggerdelay:

SYNC=Trigger-input GATE=Trigger-output PITCH=delaytime

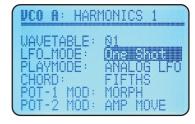

#### **Gated**

After trigger SYNC input the wave plays once only. The GATE-output ist high as long as play the wave. This mode can use in combination with a envelope generator.

#### **MIDI FUNCTIONS**

4 MIDI channels for each VCO (fix parameters).

#### **MIDI CHANNEL**

| VCO A | 1 |
|-------|---|
| VCO B | 2 |
| VCO C | 3 |
| VCO D | 4 |

#### MIDI CONTROL NUMBERS

- 1 MORPH morphing the wavetable
- 5 PORTAMENTO portamento speed
- 7 AMPLITUDE volume
- 12 CHORD chord select
- 13 DETUNE flanging, vibrato
- 14 OCTAVE octave jumps
- 15 SEMITONE semitone jumps
- 16 AMP MOVE 90 degrees phase shifted volume modulation of the voices
- 18 Select a wavetable

PITCH BENDER with range over +- 12 semitone

PROGRAM CHANGE select a patch

NOTE ON, NOTE OFF only with PLAYMODEs: MIDI-VCO and MIDI-VCO Poly

If MIDI-NoteOn is received, then the GATE-output is high. This is helpfully to control a external analog envelope generator.

#### **ADVICE:**

The MIDI controller of the VCO is out of operation, if one of the pots or CV jacks is already set to the corresponding parameter!

#### FIRMWARE UPDATE

You can easily update the firmware with a MIDI sysex dump. To do so, use a MIDI-sysex-dump-loader for example the freeware MIDI-OX or Electron C6 (win or mac).

Load the firmware sysex file to your computer.

Connect the MIDI interface of the computer with the MIDI input of the 4VOX.

Push down together the booth VCO A and B buttons while power on the module. The display should show:

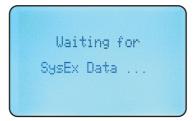

Send the sysex file to the module now. The display should show:

Receive OS Dump Do not turn off!

Wait until the file is loaded. Afterwords the module reboots and displays:

OS Checksum OK! Now writing to FLASH. DO NOT TURN OFF!!!

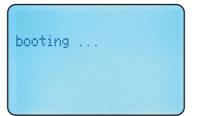

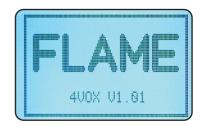

#### **WAVETABLE UPDATE**

There are 39 memory locations for wavetables. Per MIDI sysex dump you can overwrite this locations with altenative wavetables. To do so, use a MIDI-sysex-dump-loader for example the freeware MIDI-OX or Electron C6 (win or mac).

If you want to load a wavetable into a specific location, go to "LOAD WT to:" in the GLOBAL menu and select the number of the memory location.

Advice: If you load a wavetable when you currently not in the GLOBAL menu, the wavetable is stored to the memory location defined by the wavetable-sysex-file.

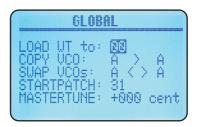

Send the wavetable sysex file now. The display should show:

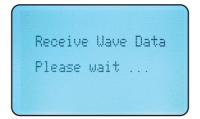

After the file has been sent the wavetable is automatically stored in the flash memory. To listen to the wavetable you have to load it to the VCO again.

## 5. Appendix

#### **Technical details**

Current consumption: ca. +180mA / -50mA

**Size:** Euro format 3U / 29HP 147,5 x 128,5 x 50mm

### **Warrenty**

Beginning from the date of purchase a 2-year warranty is guaranteed for this device in case of any manufacturing errors or other functional deficiencies during runtime. The warranty does not apply in case of:

- damage caused by misuse
- mechanical damage arising from careless treatment (dropping, vigorous shaking, mishandling, etc)
- damage caused by liquids penetrating the device
- heat damage caused by overexposure to sunlight or heating
- electric damage caused by improper connecting (wrong power supply/ jacks/ MIDI connections/ voltage problems).

If you have any complaints please contact your dealer or send an e-mail to: service@flame.fortschritt-musik.de

## **Terms of production**

conformity: CE, RoHS, UL

## **Disposal**

The device is produced with RoHS-conformity (subject to the regulations of the European Union) and is free of hazardous substances (like mercury, plumb, cadmium and hexavalent chrome). But electronical scrap is hazardous waste. Please don't add this to consumer waste. For an environment friendly disposal of waste please contact your distributor or specialist dealer.

## Support

Updated and additional informations, updates, downloads and more see: http://flame.fortschritt-musik.de

## **Acknowledgment**

For help and assistance big thanks to: Alex4 Berlin, Shawn Cleary (Analogue haven), Robert Junge, Anne-Kathrin Metzler, Lena Bünger, Ebotronix and Frank Lohmeier.

Hardware + Concept: Per Salzwedel, Sebastian Preller

Software: Sebastian Preller

Betatest: Ebotronix. Frank FX Lohmeier